# Parallel I/O Simulator - Graphical UI Design

#### Samantha Dulip Withanage

February 5, 2009

Samantha Dulip Withanage | [Parallel I/O Simulator - Graphical UI Design](#page-56-0)

<span id="page-0-0"></span>**K ロ ⊁ K 倒 ≯ K ミ ⊁ K ミ ≯** 

# **Overview**

- **1** [Objectives](#page-2-0)
- 2 [Parallel I/O Simulator Use cases](#page-6-0)
	- **o** [Cluster](#page-6-0)
	- [Use cases](#page-7-0)

#### 3 [Model](#page-13-0)

- [Component represntation \(XML\)](#page-13-0)
- [Component types](#page-14-0)
- [Model](#page-21-0)

# 4 [View \(GUI \)](#page-25-0)

- **O** [Interface class between Model and View](#page-25-0)
- [User interface sections](#page-31-0)

# **[Achievements](#page-50-0)**

 $4.17 \pm 1.0$ 

**K 御 ▶ | K 唐 ▶ | K 唐 ▶** 

# Objectives of the internship

#### **1** Use cases for the cluster - definition and documentation

K ロ ▶ K 御 ▶ K 君 ▶ K 君 ▶ ...

<span id="page-2-0"></span> $2Q$ 

造

# Objectives of the internship

- Use cases for the cluster definition and documentation
- **2** Cluster Model and GUI integration
- 

 $\leftarrow$   $\Box$ 

 $4.60 \times 4.70 \times 4.70 \times$ 

# Objectives of the internship

- **1** Use cases for the cluster definition and documentation
- **2** Cluster Model and GUI integration
- <sup>3</sup> Ease the restrictions of the available GUI

**KILLIN** 

→ 伊 ▶ → ヨ ▶ → ヨ ▶

# Objectives of the internship

- **1** Use cases for the cluster definition and documentation
- **2** Cluster Model and GUI integration
- <sup>3</sup> Ease the restrictions of the available GUI
- 4 Add new functionalities to the GUI

 $\mathcal{A}$  and  $\mathcal{A}$  . The set of  $\mathcal{B}$  is a set of  $\mathcal{B}$  is a set of  $\mathcal{B}$ 

**[Cluster](#page-6-0)** [Use cases](#page-7-0)

#### Cluster - Abstract view

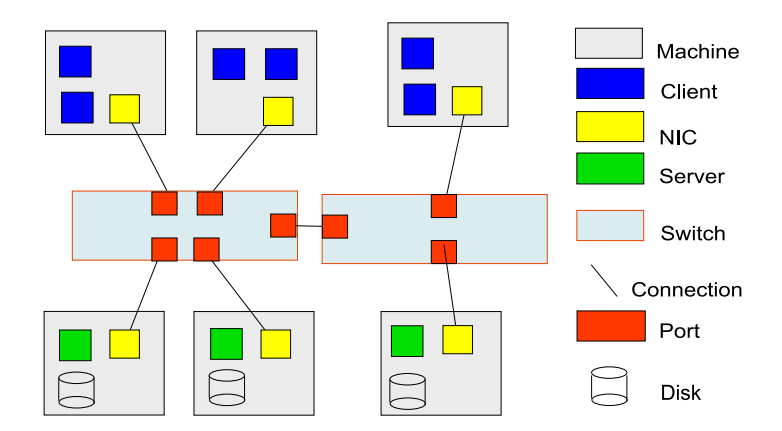

K ロ ⊁ K 倒 ≯ K ミ ⊁ K ミ ⊁

<span id="page-6-0"></span>重

**[Cluster](#page-6-0)** [Use cases](#page-12-0)

#### Main use cases

#### **4** Add a component

 $\left\{ \begin{array}{ccc} \pm & \pm & \pm \end{array} \right.$  and  $\left\{ \begin{array}{ccc} \pm & \pm \end{array} \right.$  and  $\left\{ \begin{array}{ccc} \pm & \pm \end{array} \right.$ 

<span id="page-7-0"></span>重

**[Cluster](#page-6-0)** [Use cases](#page-12-0)

#### Main use cases

- **4** Add a component
- **2** Remove a component
- 

K ロ ⊁ K 倒 ≯ K ミ ⊁ K ミ ⊁

重

**[Cluster](#page-6-0)** [Use cases](#page-12-0)

#### Main use cases

- **4** Add a component
- <sup>2</sup> Remove a component
- <sup>3</sup> Edit the attributes of component (manually / template)

K ロ ⊁ K 倒 ≯ K ミ ⊁ K ミ ⊁

 $2Q$ 

Ε

**[Cluster](#page-6-0)** [Use cases](#page-12-0)

#### Main use cases

- **4** Add a component
- <sup>2</sup> Remove a component
- <sup>3</sup> Edit the attributes of component (manually / template)
- **4** Connect a component
- 

**K ロ ⊁ K 倒 ≯ K ミ ⊁ K ミ ≯** 

**[Cluster](#page-6-0)** [Use cases](#page-12-0)

#### Main use cases

- **4** Add a component
- **2** Remove a component
- Edit the attributes of component (manually / template)
- **4** Connect a component
- **•** Load and save a pre-defined cluster settings (global)

 $\left\{ \begin{array}{ccc} \pm & \pm & \pm \end{array} \right.$  and  $\left\{ \begin{array}{ccc} \pm & \pm \end{array} \right.$  and  $\left\{ \begin{array}{ccc} \pm & \pm \end{array} \right.$ 

**[Cluster](#page-6-0)** [Use cases](#page-7-0)

#### Main use cases

- **4** Add a component
- **2** Remove a component
- Edit the attributes of component (manually / template)
- **4** Connect a component
- **•** Load and save a pre-defined cluster settings (global)
- **6** Execute programs

<span id="page-12-0"></span> $4.013.4.013.4.013.4.013.4.013$ 

```
Objectives
Parallel I/O Simulator - Use cases
                          Model
                    View (GUI )
                   Achievements
                                     Component represntation (XML)
                                     Component types
                                     Model
```

```
<Maschine name="CM1"><MemorySize >1073741824</MemorySize>
<CacheSize >0</CacheSize>
<InstructionPerSecond >100</InstructionPerSecond><CPUs>1</CPUs>
\langleNIC name="MR1_NIC1"><Connection to=" Switch 1"<Bandwidth >122683392</Bandwidth><Latency > 0.00002s</Latency>\langle Connection >\langle NIC \rangle<Client name="C1" template="PVS-Client">
\langle Application rank="0" application="Writer1" \rangle\langle / Client >\langle/Maschine\rangle∢ロ ▶ ∢ 御 ▶ ∢ 君 ▶ ∢ 君 ▶
                                                         つのへ
```
[Component types](#page-20-0) [Model](#page-21-0)

# Component classes - definition

BasicComponent: Parent class for all components

<span id="page-14-0"></span>**K ロ ⊁ K 倒 ≯ K ミ ⊁ K ミ ≯** 

[Component represntation \(XML\)](#page-13-0) [Component types](#page-20-0) **[Model](#page-21-0)** 

# Component classes - definition

- BasicComponent: Parent class for all components
- NetworkComponent : NIC, Port, Connection(cable)
- 

**K ロ ⊁ K 倒 ≯ K ミ ⊁ K ミ ≯** 

[Component represntation \(XML\)](#page-13-0) [Component types](#page-20-0) [Model](#page-21-0)

# Component classes - definition

- BasicComponent: Parent class for all components
- NetworkComponent : NIC, Port, Connection(cable)
- Client : executes programs

 $4.013.4.013.4.013.4.013.4.013$ 

[Component represntation \(XML\)](#page-13-0) [Component types](#page-20-0) [Model](#page-21-0)

# Component classes - definition

- BasicComponent: Parent class for all components
- NetworkComponent : NIC, Port, Connection(cable)
- Client : executes programs
- Server : hosts I/O sub systems
- 

**KILL** 

マーター マーティング

[Component represntation \(XML\)](#page-13-0) [Component types](#page-20-0) [Model](#page-21-0)

# Component classes - definition

- BasicComponent: Parent class for all components
- NetworkComponent : NIC, Port, Connection(cable)
- Client : executes programs
- Server : hosts I/O sub systems
- **Maschine : hosts Clients, Servers, NICs**

 $4.013.4.013.4.013.4.013.4.013$ 

[Component represntation \(XML\)](#page-13-0) [Component types](#page-20-0) [Model](#page-21-0)

# Component classes - definition

- BasicComponent: Parent class for all components
- NetworkComponent : NIC, Port, Connection(cable)
- Client : executes programs
- Server : hosts I/O sub systems
- Maschine : hosts Clients, Servers, NICs
- **o** Switch · holds Ports

イロメ イ何 メイモメイモメ

[Component represntation \(XML\)](#page-13-0) [Component types](#page-14-0) [Model](#page-21-0)

# Component classes - definition

- BasicComponent: Parent class for all components
- NetworkComponent : NIC, Port, Connection(cable)
- Client : executes programs
- Server : hosts I/O sub systems
- Maschine : hosts Clients, Servers, NICs
- **o** Switch · holds Ports

<span id="page-20-0"></span>イロメ イ何 メイモメイモメ

[Component represntation \(XML\)](#page-13-0) [Model](#page-24-0)

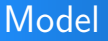

#### Model combines all the cluster components.

- holds a component id map (CIDComponentMap)
- 

<span id="page-21-0"></span>**K ロ ⊁ K 倒 ≯ K ミ ⊁ K ミ ≯** 

[Component represntation \(XML\)](#page-13-0) [Component types](#page-14-0) [Model](#page-24-0)

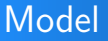

Model combines all the cluster components.

- holds a component id map (CIDComponentMap)
- holds a component name map (componentNameMap)
- 

 $4.171 - 6$ 

 $A \cap B$   $A \cap B$   $B \cap A$   $B \cap B$ 

[Component represntation \(XML\)](#page-13-0) [Component types](#page-14-0) [Model](#page-24-0)

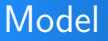

Model combines all the cluster components.

- holds a component id map (CIDComponentMap)
- holds a component name map (componentNameMap)
- holds machines list, server list, clients List and switches list

**K ロ ⊁ K 倒 ≯ K ミ ⊁ K ミ ≯** 

[Component represntation \(XML\)](#page-13-0) [Component types](#page-14-0) [Model](#page-21-0)

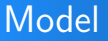

Model combines all the cluster components.

- holds a component id map (CIDComponentMap)
- holds a component name map (componentNameMap)
- holds machines list, server list, clients List and switches list
- holds the template manager

<span id="page-24-0"></span>イロメ イ何 メイモメイモメ

[Interface class between Model and View](#page-30-0) [User interface sections](#page-31-0)

# Class Component2D

Component2D is the graphical extraction of the BasicComponent

- **1** is an abstract representation of a component
- 

<span id="page-25-0"></span> $4.013.4.013.4.013.4.013.4.013$ 

[Interface class between Model and View](#page-30-0) [User interface sections](#page-31-0)

# Class Component2D

Component2D is the graphical extraction of the BasicComponent

- **1** is an abstract representation of a component
- 2 maps the BasicComponent to the 2D version
- 

 $4.17 \pm 1.0$ 

 $\mathcal{A}$   $\overline{\oplus}$   $\mathcal{B}$   $\mathcal{A}$   $\mathcal{B}$   $\mathcal{B}$   $\mathcal{B}$   $\mathcal{B}$   $\mathcal{B}$   $\mathcal{B}$ 

[Interface class between Model and View](#page-30-0) [User interface sections](#page-31-0)

# Class Component2D

Component2D is the graphical extraction of the BasicComponent

- **1** is an abstract representation of a component
- 2 maps the BasicComponent to the 2D version
- <sup>3</sup> extends the basic JPanel (uniform for each component)

 $4.013.4.013.4.013.4.013.4.013$ 

[Interface class between Model and View](#page-30-0) [User interface sections](#page-31-0)

# Class Component2D

Component2D is the graphical extraction of the BasicComponent

- **1** is an abstract representation of a component
- 2 maps the BasicComponent to the 2D version
- <sup>3</sup> extends the basic JPanel (uniform for each component)
- 4 defines the basic painting behavior
- 

イロメ イ何 メイモメイモメ

[Interface class between Model and View](#page-30-0) [User interface sections](#page-31-0)

# Class Component2D

Component2D is the graphical extraction of the BasicComponent

- **1** is an abstract representation of a component
- 2 maps the BasicComponent to the 2D version
- <sup>3</sup> extends the basic JPanel (uniform for each component)
- 4 defines the basic painting behavior
- **5** is extended by each cluster component

イロメ イ何 メイモメイモメ

[Interface class between Model and View](#page-25-0) [User interface sections](#page-31-0)

# Class Component2D

Component2D is the graphical extraction of the BasicComponent

- **1** is an abstract representation of a component
- 2 maps the BasicComponent to the 2D version
- <sup>3</sup> extends the basic JPanel (uniform for each component)
- 4 defines the basic painting behavior
- **5** is extended by each cluster component

<span id="page-30-0"></span>イロメ イ何 メイモメイモメ

[Interface class between Model and View](#page-25-0) [User interface sections](#page-33-0)

#### User interface sections

User interface consists of three main sections.

- **1** Menu Bar
- 

K ロ ▶ K 個 ▶ K 君 ▶ K 君 ▶

<span id="page-31-0"></span>造

[Interface class between Model and View](#page-25-0) [User interface sections](#page-33-0)

#### User interface sections

User interface consists of three main sections.

- **1** Menu Bar
- **2** Drawing Area

(ロ) (個) (目) (差)

重

[Interface class between Model and View](#page-25-0) [User interface sections](#page-31-0)

#### User interface sections

User interface consists of three main sections.

- **1** Menu Bar
- **2** Drawing Area
- **3** Left Panel

K ロ ⊁ K 何 ≯ K 君 ⊁ K 君 ⊁

 $2Q$ 

<span id="page-33-0"></span>Ε

[Interface class between Model and View](#page-25-0) [User interface sections](#page-31-0)

# Menu bar

All the cluster related tasks are accessible in the menu bar.

- **1** Project (New, Open, Save, Close)
- 

K ロ ▶ K 御 ▶ K 唐 ▶ K 唐 ▶ ...

 $2Q$ 

造

[Interface class between Model and View](#page-25-0) [User interface sections](#page-31-0)

# Menu bar

All the cluster related tasks are accessible in the menu bar.

- **1** Project (New, Open, Save, Close)
- <sup>2</sup> Components
- 

**K ロ ⊁ K 倒 ≯ K ミ ⊁ K ミ ≯** 

 $2Q$ 

Ε

[Interface class between Model and View](#page-25-0) [User interface sections](#page-31-0)

# Menu bar

All the cluster related tasks are accessible in the menu bar.

- **1** Project (New, Open, Save, Close)
- **2** Components
- **3** Tools (Template manager.)

 $\left\{ \begin{array}{ccc} \pm & \pm & \pm \end{array} \right.$  and  $\left\{ \begin{array}{ccc} \pm & \pm \end{array} \right.$  and  $\left\{ \begin{array}{ccc} \pm & \pm \end{array} \right.$ 

[Interface class between Model and View](#page-25-0) [User interface sections](#page-31-0)

# Menu bar

All the cluster related tasks are accessible in the menu bar.

- **1** Project (New, Open, Save, Close)
- **2** Components
- **3** Tools (Template manager.)
- **4** Simulation
- 

**K ロ ⊁ K 倒 ≯ K ミ ⊁ K ミ ≯** 

[Interface class between Model and View](#page-25-0) [User interface sections](#page-31-0)

# Menu bar

All the cluster related tasks are accessible in the menu bar.

- **1** Project (New, Open, Save, Close)
- **2** Components
- **3** Tools (Template manager.)
- **4** Simulation
- **O** Help

**K ロ ⊁ K 倒 ≯ K ミ ⊁ K ミ ≯** 

[Interface class between Model and View](#page-25-0) [User interface sections](#page-31-0)

# Drawing area

Components are drawn in the canvas called, drawing area.

- **1** Three virtual sections
- 

K ロ ⊁ K 何 ≯ K 君 ⊁ K 君 ⊁

 $2Q$ 

Ε

[Interface class between Model and View](#page-25-0) [User interface sections](#page-31-0)

# Drawing area

Components are drawn in the canvas called, drawing area.

- **1** Three virtual sections
- <sup>2</sup> Top section: maschines (clients)
- 

**K ロ ⊁ K 倒 ≯ K ミ ⊁ K ミ ≯** 

[Interface class between Model and View](#page-25-0) [User interface sections](#page-31-0)

# Drawing area

Components are drawn in the canvas called, drawing area.

- **1** Three virtual sections
- <sup>2</sup> Top section: maschines (clients)
- **3** Middle section: switches
- 

**K ロ ⊁ K 倒 ≯ K ミ ⊁ K ミ ≯** 

[Interface class between Model and View](#page-25-0) [User interface sections](#page-31-0)

# Drawing area

Components are drawn in the canvas called, drawing area.

- **1** Three virtual sections
- **2** Top section: maschines (clients)
- **3** Middle section: switches
- <sup>4</sup> Bottom section : maschines (servers)

**K ロ ⊁ K 倒 ≯ K ミ ⊁ K ミ ≯** 

[Interface class between Model and View](#page-25-0) [User interface sections](#page-31-0)

# Drawing area

Components are drawn in the canvas called, drawing area.

- **1** Three virtual sections
- **2** Top section: maschines (clients)
- **3** Middle section: switches
- <sup>4</sup> Bottom section : maschines (servers)

**K ロ ⊁ K 倒 ≯ K ミ ⊁ K ミ ≯** 

[Interface class between Model and View](#page-25-0) [User interface sections](#page-31-0)

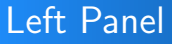

Component related tasks and global settings are listed in the left panel.

- **Q** dynamical activation
- **2** add a new component
- 

K ロ ▶ K @ ▶ K 경 ▶ K 경 ▶

[Interface class between Model and View](#page-25-0) [User interface sections](#page-31-0)

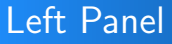

Component related tasks and global settings are listed in the left panel.

- **Q** dynamical activation
- **2** add a new component
- **3** delete a selected component

**K ロ ⊁ K 倒 ≯ K ミ ⊁ K ミ ≯** 

[Interface class between Model and View](#page-25-0) [User interface sections](#page-31-0)

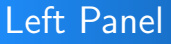

Component related tasks and global settings are listed in the left panel.

- **Q** dynamical activation
- **2** add a new component
- **3** delete a selected component
- <sup>4</sup> change the attributes of a component

**K ロ ⊁ K 倒 ≯ K ミ ⊁ K ミ ≯** 

[Interface class between Model and View](#page-25-0) [User interface sections](#page-31-0)

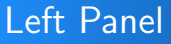

Component related tasks and global settings are listed in the left panel.

- **Q** dynamical activation
- **2** add a new component
- **3** delete a selected component
- <sup>4</sup> change the attributes of a component
- **5** select the templates
- 

**K ロ ⊁ K 倒 ≯ K ミ ⊁ K ミ ≯** 

[Interface class between Model and View](#page-25-0) [User interface sections](#page-31-0)

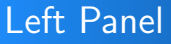

Component related tasks and global settings are listed in the left panel.

- **Q** dynamical activation
- **2** add a new component
- **3** delete a selected component
- <sup>4</sup> change the attributes of a component
- **5** select the templates
- **<sup>6</sup>** change global settings

**K ロ ⊁ K 倒 ≯ K ミ ⊁ K ミ ≯** 

[Interface class between Model and View](#page-25-0) [User interface sections](#page-31-0)

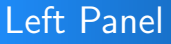

Component related tasks and global settings are listed in the left panel.

- **Q** dynamical activation
- **2** add a new component
- **3** delete a selected component
- <sup>4</sup> change the attributes of a component
- **5** select the templates
- **<sup>6</sup>** change global settings

**K ロ ⊁ K 倒 ≯ K ミ ⊁ K ミ ≯** 

#### **Achievements**

Color code : Completed , minor issues, Open  $\bullet$  Usability definition and documentation

 $4.171 - 6$ 

<span id="page-50-0"></span> $\langle \oplus \rangle$   $\rightarrow$   $\langle \oplus \rangle$   $\rightarrow$   $\langle \oplus \rangle$ 

#### **Achievements**

Color code : Completed , minor issues, Open

- **1** Usability definition and documentation
- <sup>2</sup> Redesigning of the graphical user interface
- 

 $4.17 \pm 1.0$ 

 $A \cap \overline{A} \cap A = A \cap A \cap \overline{A} = A$ 

#### **Achievements**

Color code : Completed , minor issues, Open

- **1** Usability definition and documentation
- <sup>2</sup> Redesigning of the graphical user interface
- $\bullet$  Integration of the model/gui
- 

 $4.60 \times 4.75 \times 4.75 \times$ 

#### **Achievements**

Color code : Completed , minor issues, Open

- **1** Usability definition and documentation
- <sup>2</sup> Redesigning of the graphical user interface
- $\bullet$  Integration of the model/gui
- <sup>4</sup> Add/Edit/delete component (connection )
- 

 $4.60 \times 4.75 \times 4.75 \times$ 

#### **Achievements**

Color code : Completed , minor issues, Open

- **1** Usability definition and documentation
- <sup>2</sup> Redesigning of the graphical user interface
- $\bullet$  Integration of the model/gui
- <sup>4</sup> Add/Edit/delete component (connection )
- **Load and save pre-defined cluster settings**
- 

 $4.60 \times 4.75 \times 4.75 \times$ 

#### Achievements

Color code : Completed , minor issues, Open

- **1** Usability definition and documentation
- <sup>2</sup> Redesigning of the graphical user interface
- $\bullet$  Integration of the model/gui
- <sup>4</sup> Add/Edit/delete component (connection )
- **Load and save pre-defined cluster settings**
- <sup>6</sup> overlapping of the connections

 $\mathcal{A}$  and  $\mathcal{A}$  . The set of  $\mathbb{R}$  is a set of  $\mathbb{R}$  is

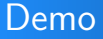

#### Thank you!

Samantha Dulip Withanage [Parallel I/O Simulator - Graphical UI Design](#page-0-0)

 $\mathcal{A} \cdot \Box \rightarrow \neg \mathcal{A} \stackrel{\mathcal{B}}{\longrightarrow} \neg \mathcal{A} \stackrel{\mathcal{B}}{\longrightarrow} \neg \mathcal{A} \stackrel{\mathcal{B}}{\longrightarrow} \neg \mathcal{A}$ 

<span id="page-56-0"></span>È